## 研修管理システム 利用者マニュアル コンティング インター・シーク 1/2

出席 7

## 「出席」を確認する

## 利用者ページ

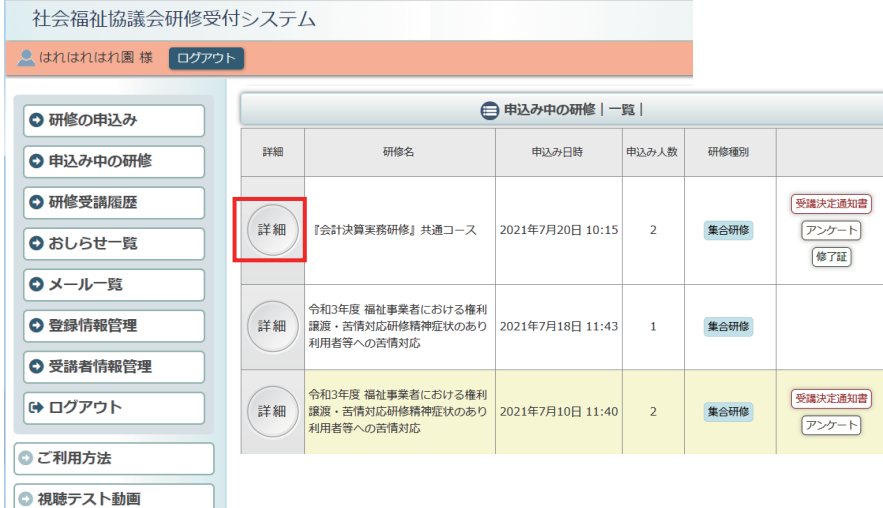

利用者ページへログインして ください。

左メニュー「申込み中の研修」 ボタンをクリック。

研修の「詳細」ボタンを クリックしてください。

お申込み中の研修の

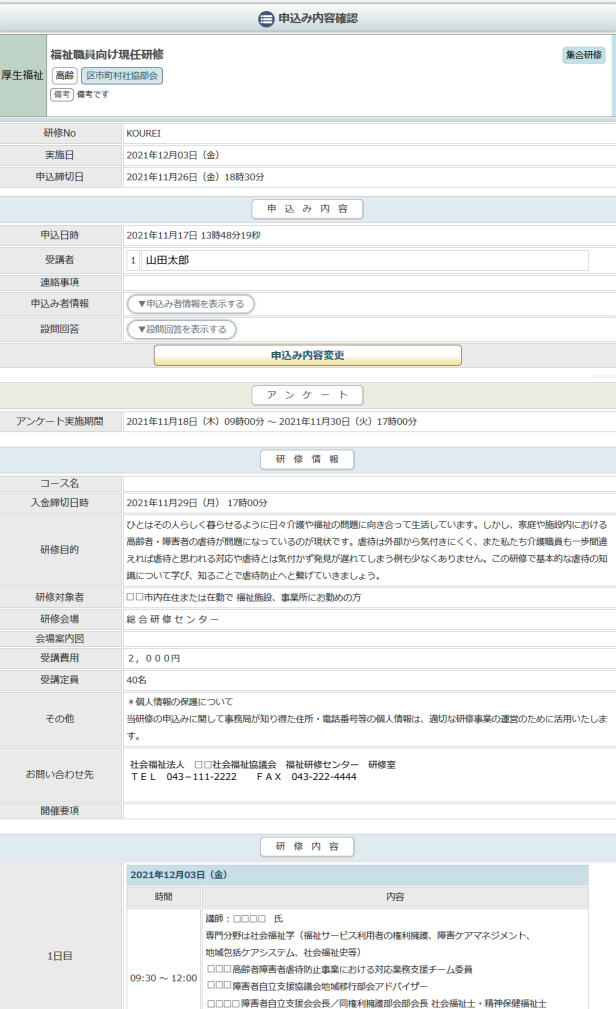

詳細が表示されます。

申込内容確認ページ

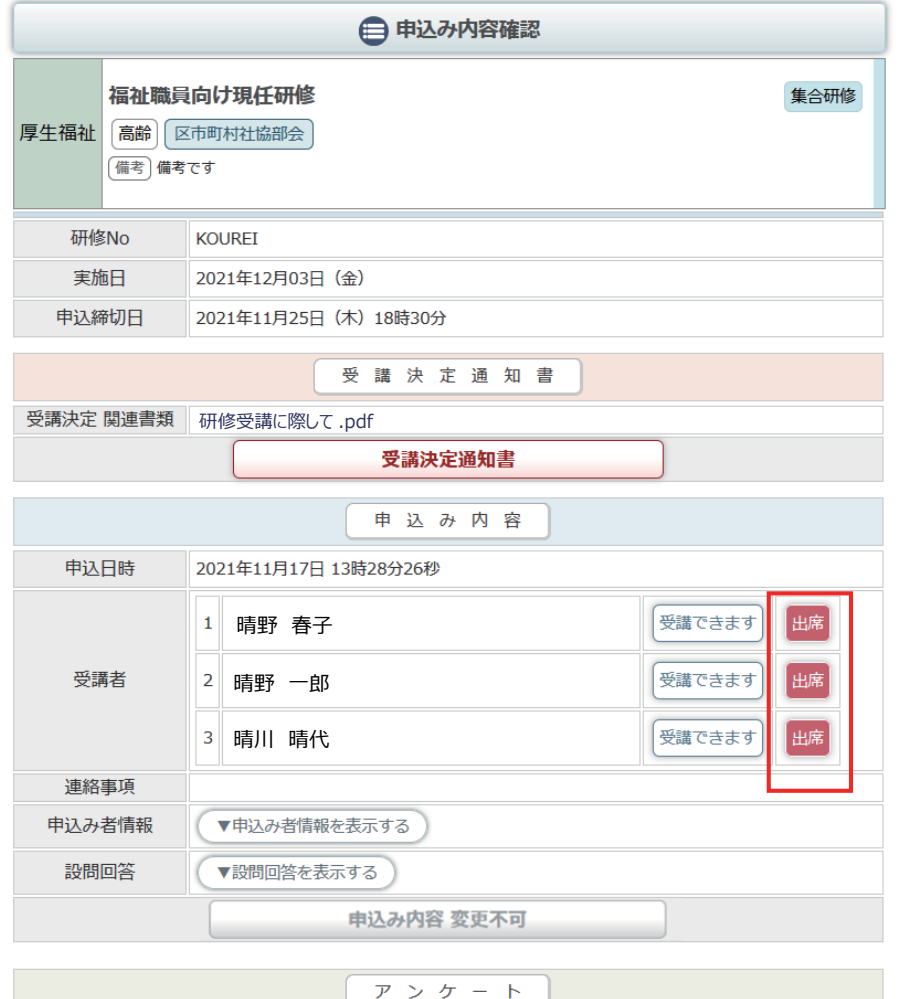

出席が確認されると、 「出席」アイコンが 受講者の横にアイコンとして 表示されます。

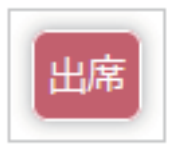

2/2

研修情報

アンケート実施期間 2021年11月18日 (木) 09時00分 ~ 2021年11月30日 (火) 17時00分

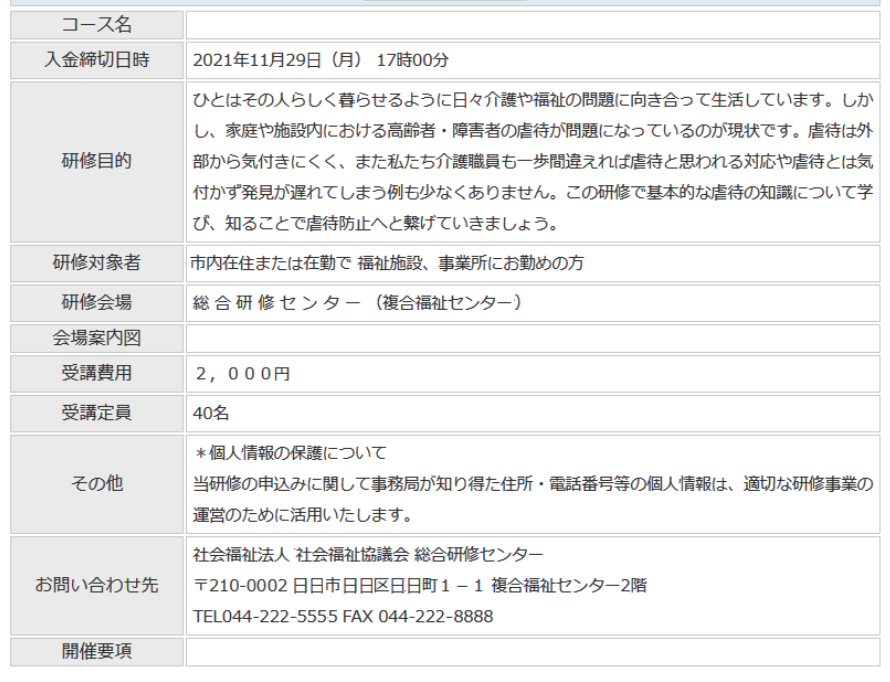

研修内容

**DANAHARAD (A)**